- **Wikiprint Book**
- **Title: Portal**

**Subject: eDokumenty - elektroniczny system obiegu dokumentów, workflow i CRM - DeployerGuide/portal**

**Version: 13**

**Date: 11/21/24 20:39:26**

# **Table of Contents**

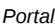

*Portal 3 pages 3 Tabela content 3 Menu główne - tabela menu 4 Opcje - tabela options 4 CSS - custom.css 4 Ikony 4*

## **Portal**

Moduł portal jest rozszerzeniem do systemu eDokumenty, które daje możliwość utworzenia utworzenia portalu dostępnego dla użytkowników nieposiadających konta w systemie. Do struktury eDokumentów został dodany katalog portal w **public\_html/apps/**, wewnątrz którego znajduje się cała struktura modułu - wraz z silnikiem.

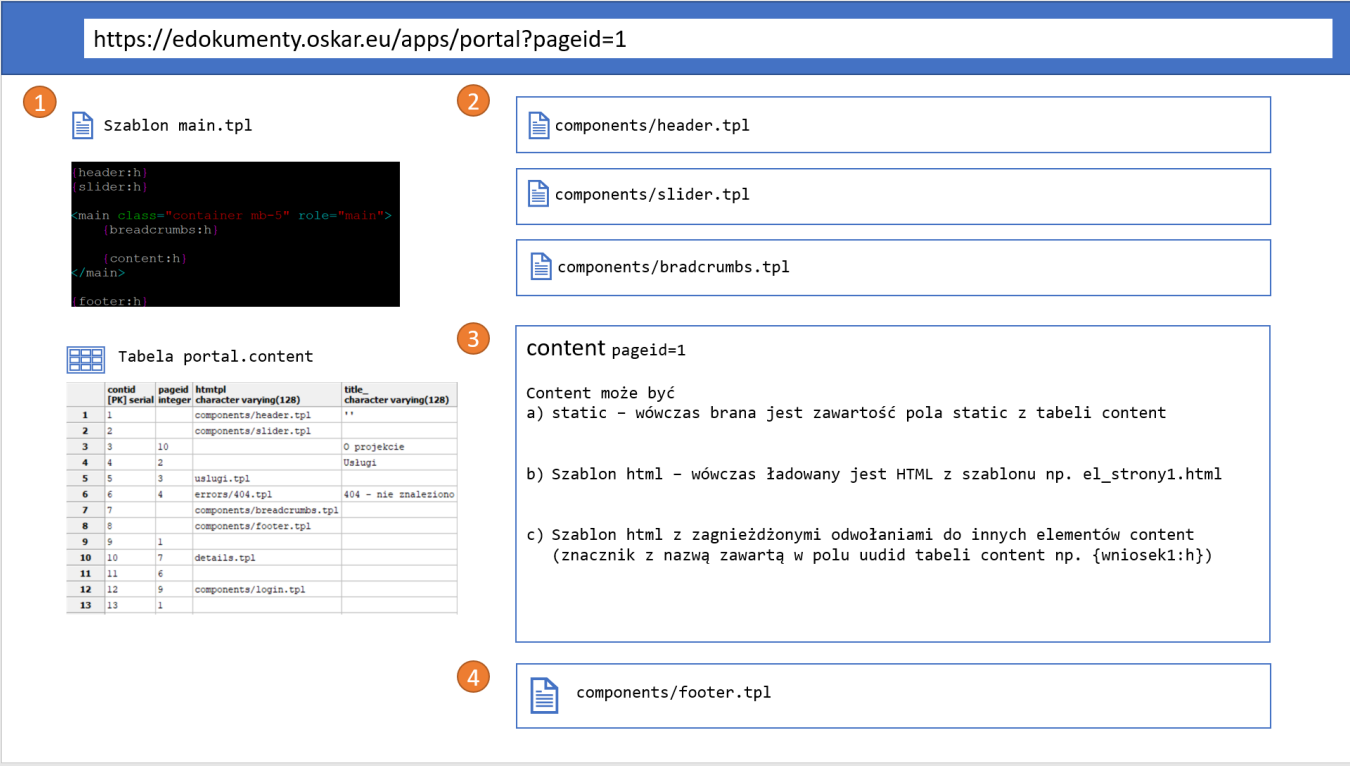

1. Pierwsze ładuje się szablon strony głównej

Szablony .tpl portalu znajdują się w katalogu **public\_html/apps/edokumenty/var/tpl/portal**, a plik strony głównej to **main.tpl**.

- 1. W szablonie main.tpl zawarte są makra ładujące szablony nagłówka, menu i okruszków.
- 1. Następnie w tabeli content wyszukiwane są elementy przypisane do strony która jest aktualnie załadowana na podstawie parametru pageid w URL np. ?pageid=1. Parametr pageid może być również zastąpiony skrótem tzw. shortcodem zapisanym w tabeli pages.
- 1. Na końcu ładowana jest dalsza część szablony main.tpl czyli w praktyce jakaś stopka footer.html

### **pages**

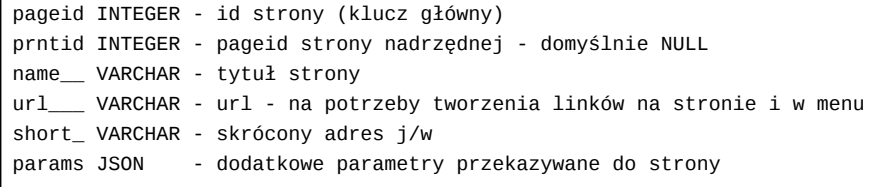

Każda strona powinna zawierać treść, która jest definiowana w tabeli content

### **Tabela content**

Tabela content zawiera następujące pola:

```
contid INTEGER - id treści (klucz główny)
pageid INTEGER - id strony, na której treść ma zostać wyświetlona, w przypadku wartości NULL wyświetla wszędzie tam, gdzie
htmtpl VARCHAR - jeśli ustawione, to używa szablonu, który znajduj się w folderze public_html/apps/edokumenty/vał/tpl/port
```
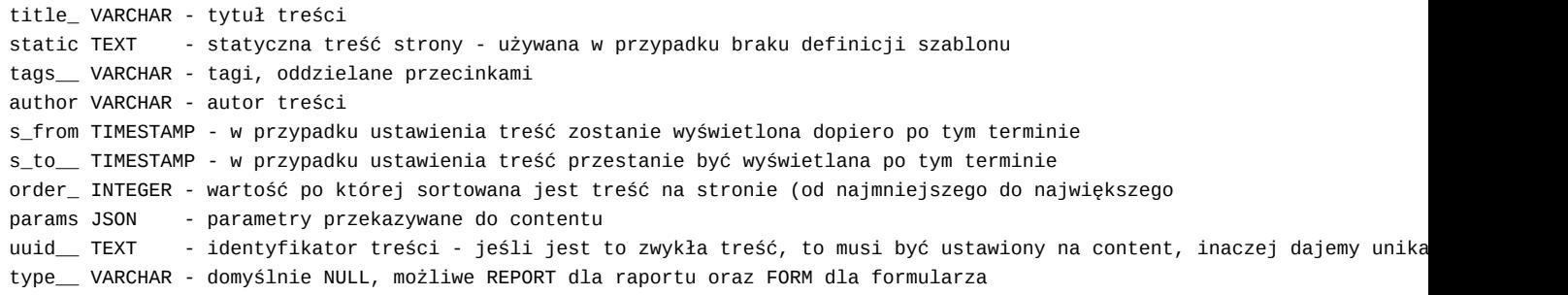

Element content może być wyświetlany na 3 sposoby:

- jako **zawartość pola static** z tabeli content
- jako **szablon zapisany w polu htmtpl**
- jako element zagnieżdżony w innym szablonie za pomocą znacznika {uuid:h} gdzie uuid to nazwa elementu zapisana w tabeli content w polu uuid.

W szablonie można stosować oprócz HTML-a znaczniki Flexy.

#### **Menu główne - tabela menu**

Zawartość menu wyświetlana jest na podstawie tabeli menus, która posiada strukturę:

```
menuid INTEGER - id elementu (klucz główny)
prntid INTEGER - id elementu nadrzędnego (menuid) - pozwala tworzy dwupoziomowe menu
pageid INTEGER - id strony, do której ma prowadzić link
label_ VARCHAR - tekst, który zostanie wyświetlony w menu oraz jako title (po najechaniu myszką na link)
order_ INTEGER - służy do sortowania kolejności elementów w menu - od najmniejszego do najwększego
icon__ VARCHAR - klasa ikony w formacie nazwa - lista dostępna na https://material.io/icons/ - w przypadku null ikona nie
onlyic BOOLEAN - w przypadku ustawienia na true label nie jest wyświetlany, a jedynie ikona
```
#### **Opcje - tabela options**

Ustawienia systemowe zapisane są w kolumnie options w formie klucz-wartość:

```
opt_id - INTEGER - klucz główny, id wpisu
key___ - VARCHAR - nazwa klucza
value_ - VARCHAR - wartośc
```
Lista kluczy obsługiwanych przez system:

```
default_page - id strony głównej
name - nazwa serwisu - widoczna wewnątrz tagu <title>
description - opis dla meta tagów w sekcji <head>
theme - folder szablonu, domyślnie jest to portal
404 - id strony błędu 404
```
# **CSS - custom.css**

Portal pozwala na dodawanie własnego kodu CSS. Szablon, który to umożliwia umiejscowiony został tam, gdzie pozostałe pliki typu assets, czyli w **public\_html/apps/portal/var/**, a w tym wypadku dokładnie w podfolderze css. Jego pełna ścieżka to: **public\_html/apps/portal/var/css/custom.css**

#### **Ikony**

Lista dostępnych ikon znajduje się na stronie: [<https://material.io/icons/>- w celu ich użycia należy użyć składni:

```
<i class="material-icons">nazwa_ikony</i>
np.:
```
<i class="material-icons">home</i>